## **Alert Box Examples**

By Thom Parker, WindJack Solutions, Inc.

This document contains the code for several different variations of the standard Acrobat Alert Box. Press on the button to see a sample of the dialog. All code is located in the Mouse Up events for the buttons. In includes some explanations for the code in which the message box is used.

## **Simple Message Boxes.**

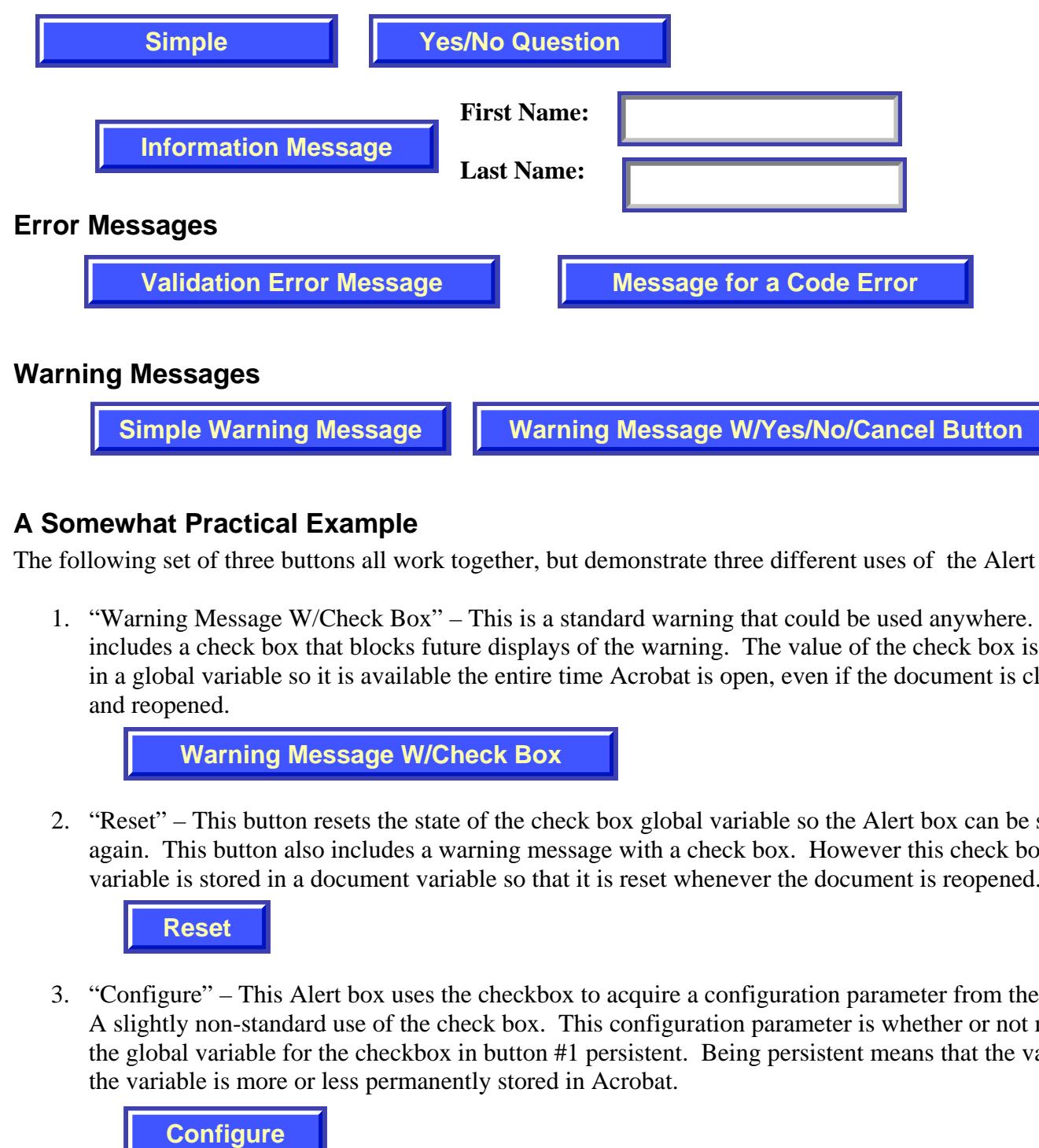

## **A Somewhat Practical Example**

The following set of three buttons all work together, but demonstrate three different uses of the Alert Box.

1. "Warning Message W/Check Box" – This is a standard warning that could be used anywhere. It includes a check box that blocks future displays of the warning. The value of the check box is stored in a global variable so it is available the entire time Acrobat is open, even if the document is closed and reopened.

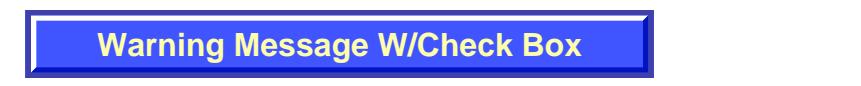

2. "Reset" – This button resets the state of the check box global variable so the Alert box can be shown again. This button also includes a warning message with a check box. However this check box variable is stored in a document variable so that it is reset whenever the document is reopened.

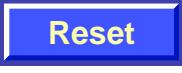

3. "Configure" – This Alert box uses the checkbox to acquire a configuration parameter from the user. A slightly non-standard use of the check box. This configuration parameter is whether or not make the global variable for the checkbox in button #1 persistent. Being persistent means that the value of the variable is more or less permanently stored in Acrobat.

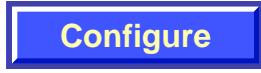